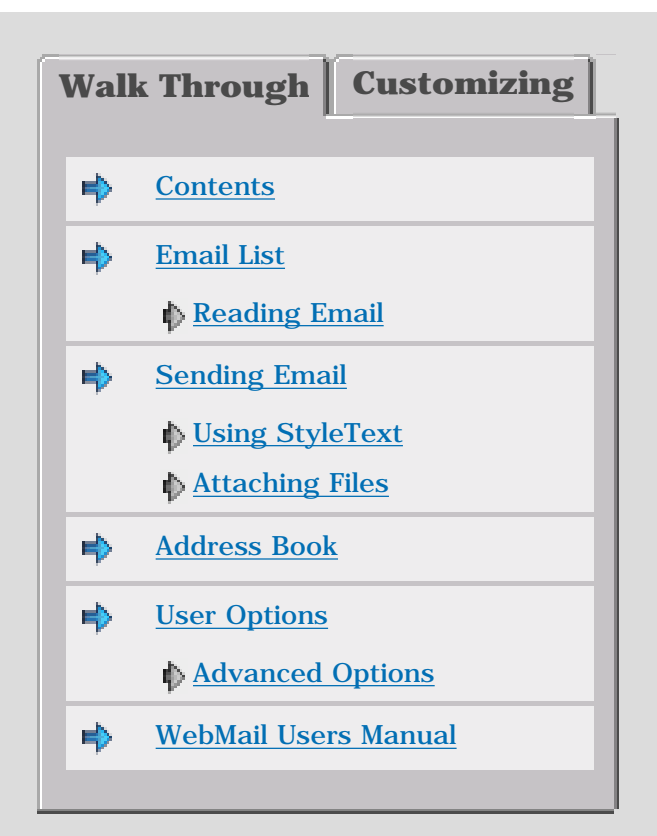

### <span id="page-1-1"></span><span id="page-1-0"></span>**Welcome to WebMail Walk Through [1988]** [\[next\]](#page-3-0) **[1988]** [next]

WebMail is a web based mail application - This Walk Through will show you the common functions that are available.

Click on the headings to jump to screenshots, or use the next button to guide you through screen by screen.

If you require more information, or have any other questions please email our WebMail Support team at:

### [support-webmail@netwinsite.com](mailto:support-webmail@netwinsite.com)

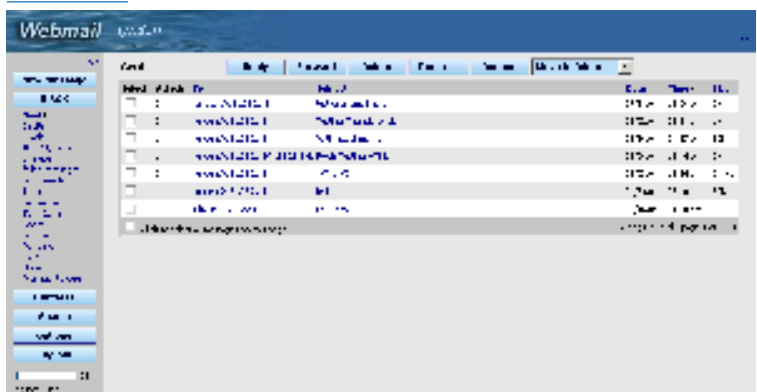

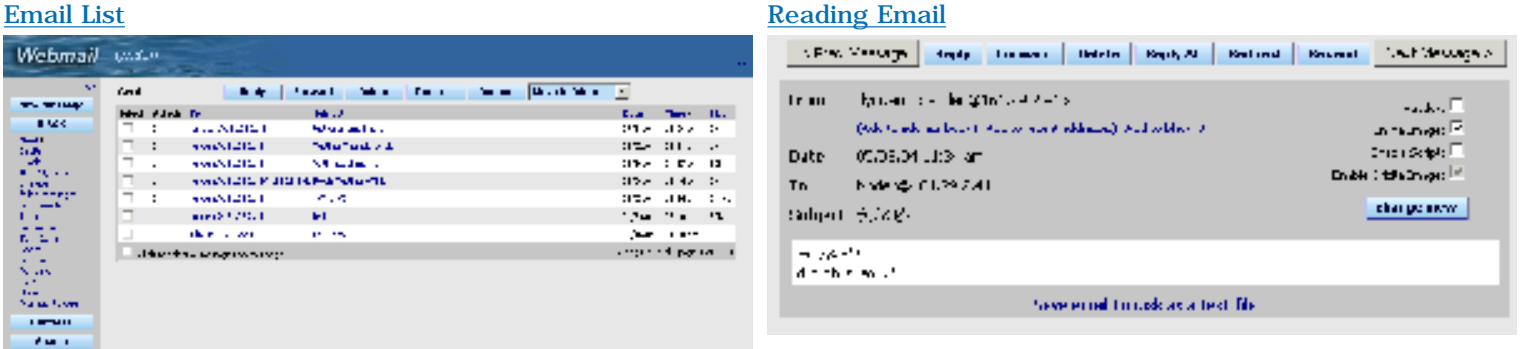

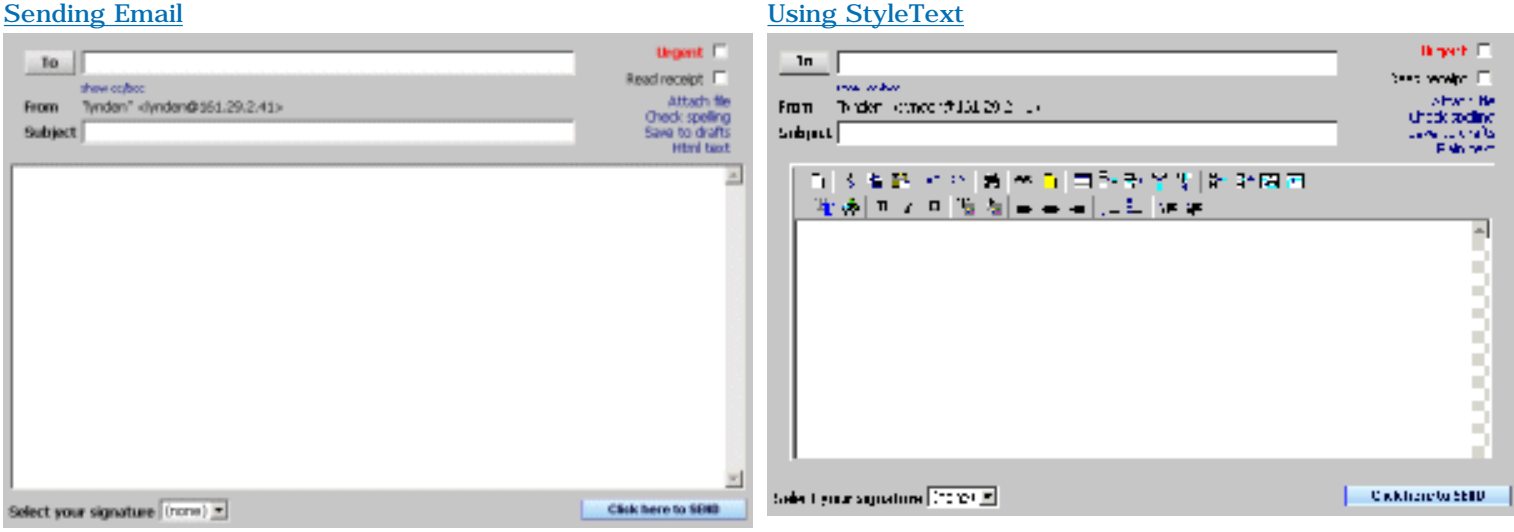

### [Attaching Files](#page-7-0) **[Address Book](#page-8-0) Address Book**

Your Details

Spain Danta Channel (  $\sim$  10  $\mu$  m  $\sim$  10  $\mu$  m  $\sim$  10  $\mu$  m  $\sim$  10  $\mu$  m  $\sim$  10  $\mu$  m  $\sim$  10  $\mu$ 

Personal Profile<br>Cangulas Internet- ab in au in Focchi L

**Barbara** Chance (1997-word)<br>The common control of the process of the common

Signah nov.<br>Local

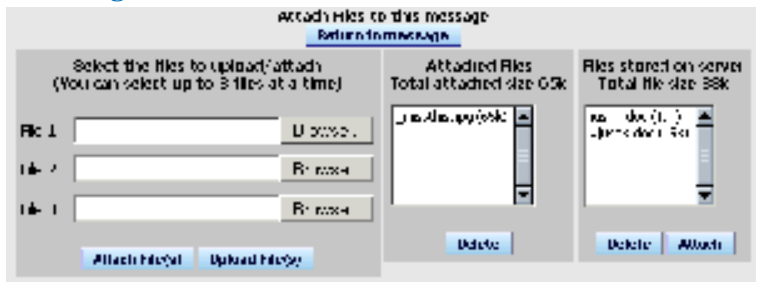

Both your aptions.

Setua Botano

Protestings<br>Decrease an excellent group to a propose a completion

MPSSSIBE LIST SECTIONS  $\label{eq:2} \frac{\partial \textbf{P}}{\partial \textbf{P}} = \frac{1}{2} \sum_{i=1}^{n} \frac{1}{2} \sum_{j=1}^{n} \frac{1}{2} \sum_{j=1}^{n} \frac{1}{2} \sum_{j=1}^{n} \frac{1}{2} \sum_{j=1}^{n} \frac{1}{2} \sum_{j=1}^{n} \frac{1}{2} \sum_{j=1}^{n} \frac{1}{2} \sum_{j=1}^{n} \frac{1}{2} \sum_{j=1}^{n} \frac{1}{2} \sum_{j=1}^{n} \$ 

Advented Eptimus<br>Jai hunde se indica politicis a statisti

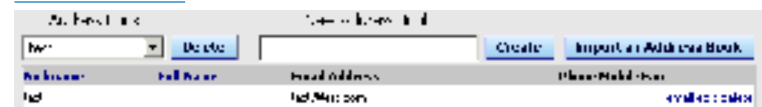

### Add a new contact to Address Book

Clatters for CNS interests in available to the names. The detail of any area institute will all he would do by CVS to Let

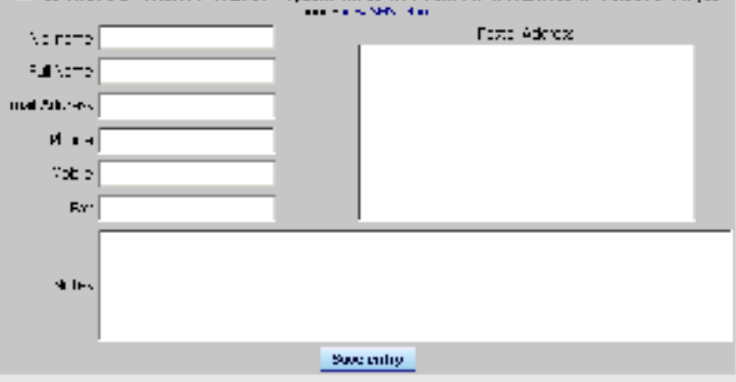

### [User Options](#page-9-0) **[Advanced Options](#page-10-0) Advanced Options**

**Advanced Options** 

### Jednic options

Meithers Geldings<br>Cratch is to acceler or actually in and concludes

SMS Messages<br>Timelines and an Use you call phone is a set midsige.

### **Inisted Gites**

ra y ch'a i which kandere da sa hagas which are not of your trasted let are rendeed when being displayed.

Allasse Cools and parkets creational additioned beliefs are used of

Check Other Email Accounts<br>Lexis Webful to these your officers appoints.

Message Display Deltings<br>Charge in the second with the photon of

.<br>Priestris Sahtlings<br>Vel felde: Dyellomt :: Peu elsen ng frame pelon, not una intelledant ng (Peschwings).

Server Span Settings<br>Hed by, is a rid span (and Laby tracketing

WebMall Spam Options Collection of private in nwanted modu

### **WebMail Filtering Rules**

Sacon issue to halp you progress your amail His Folders.

### Centipaid

the problem of the coopers drive as solvened by the local cooper or operated in ch

<span id="page-3-0"></span>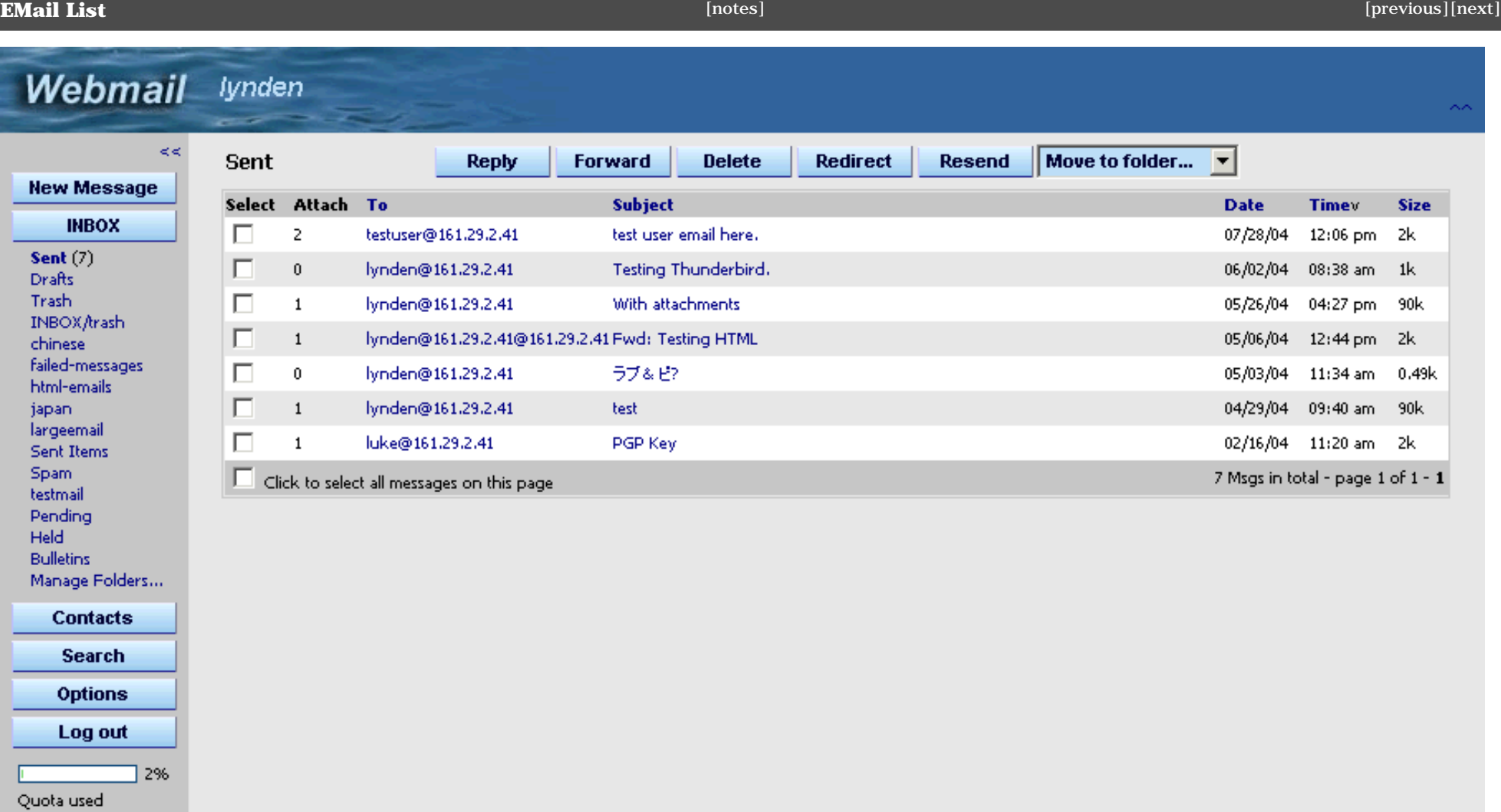

This is the default view in WebMail. Along the top is the Menu Bar and down the left hand side is the Folder Bar which shows your folders. As you can see in the Folder Bar, the Inbox has 5 pages. The default in WebMail is to have 20 EMails per page.

The list of emails are below the menu bar and the selected message is also displayed.

Clicking the message subject changes the displayed message.

Double clicking will Pop up the EMail in a separate window.

<span id="page-4-1"></span><span id="page-4-0"></span>Pop Up EMail

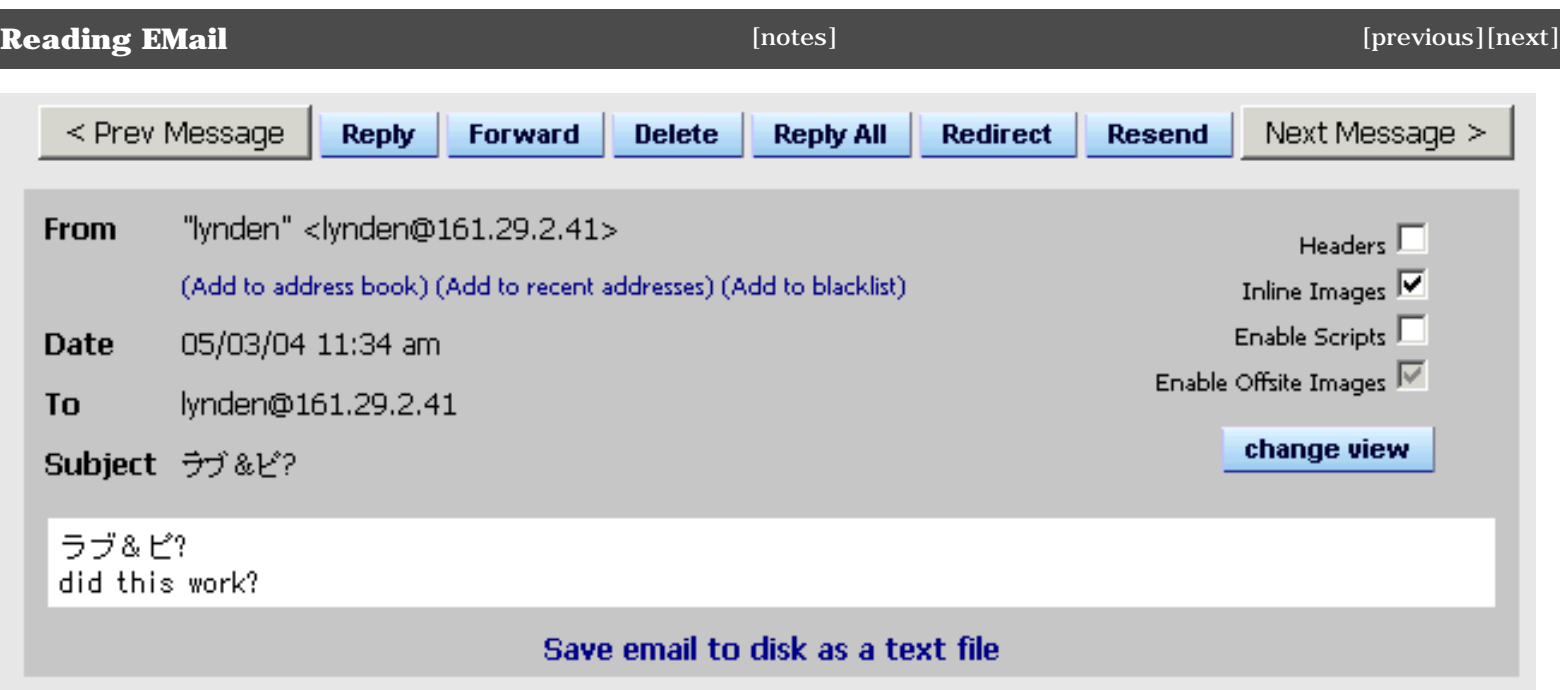

## **Mail window**

Double clicking on the message will Pop up the EMail in a separate window. This will allow you to have multiple messages displayed at one time.

```
Sending EMail
```
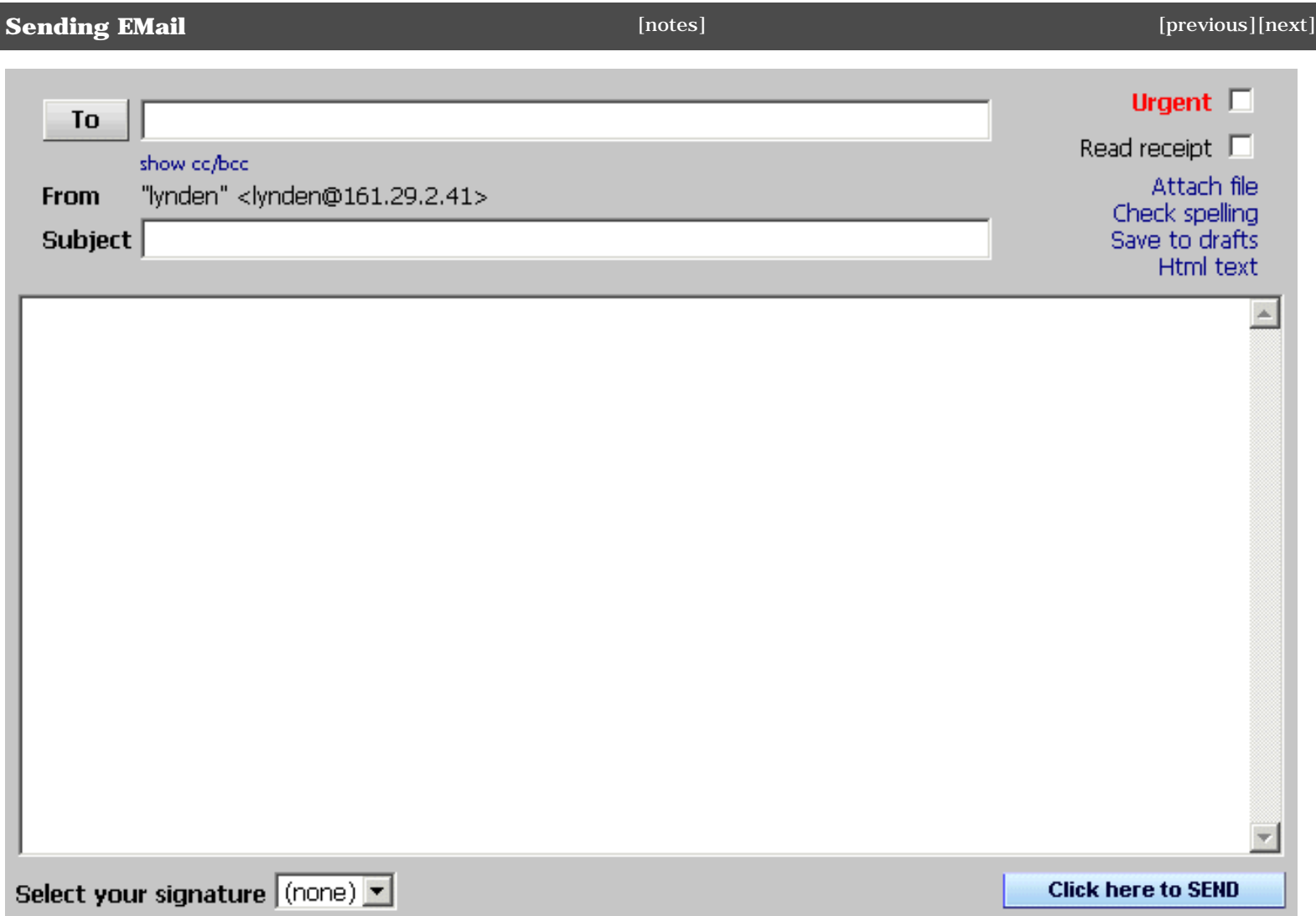

<span id="page-5-1"></span>This screenshot is the compose message screen.

On this screen you can add Attachments, use the Addressbook, check your spelling, and add a signature here before sending your EMail message.

Since the compose message screen is a popup, this allows you to compose more than one message at a time.

<span id="page-6-0"></span>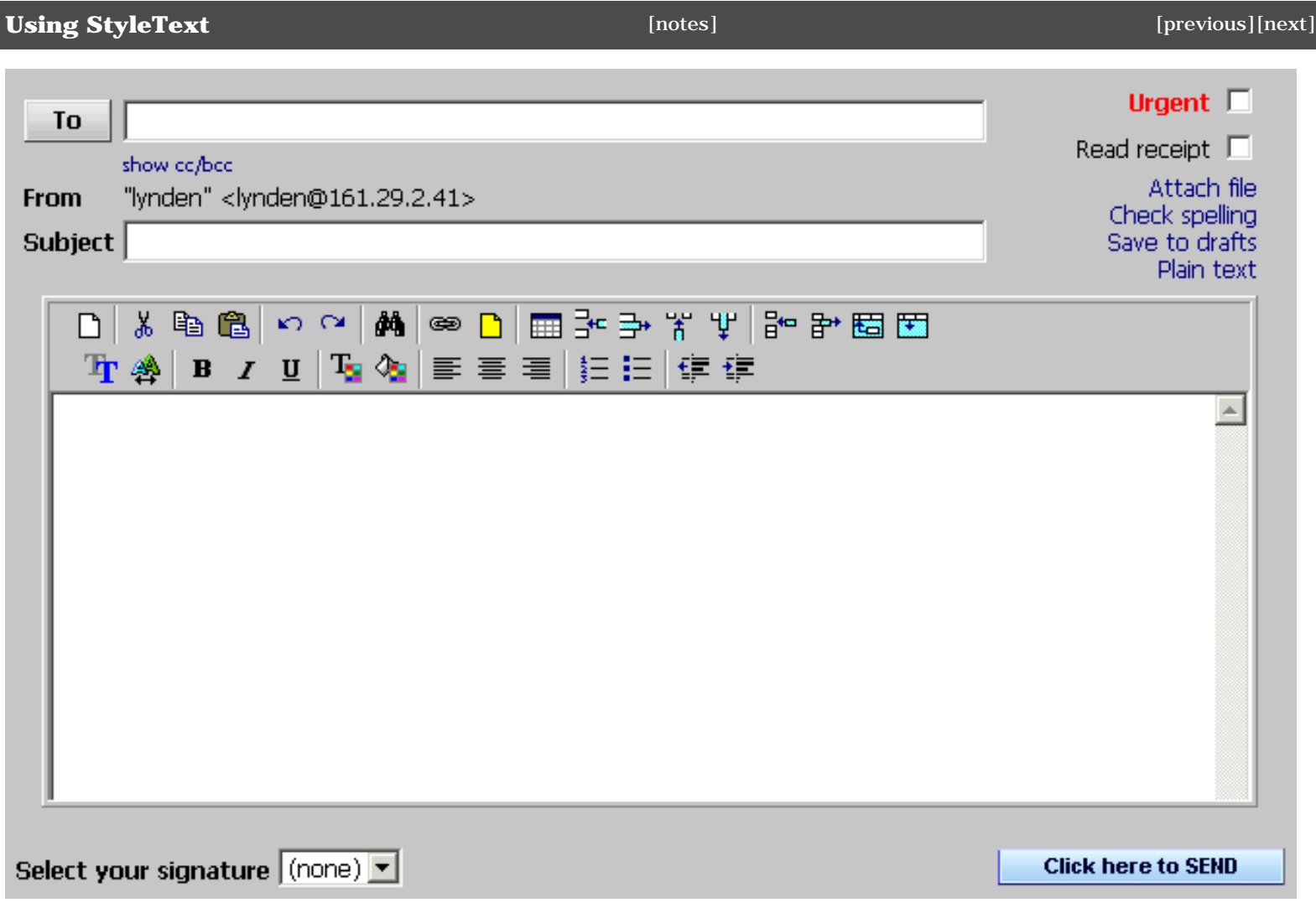

<span id="page-6-1"></span>A feature of WebMail is the is the StyleText window. This allows you users to add color, change the font, align text, bold,italics, underline, and more.

WebMail converts these messages into 'multipart/alternative' EMails. The EMail will have a plain text section; for mail clients who do not support HTML; and an HTML section with all the formatting for those who do.

<span id="page-7-0"></span>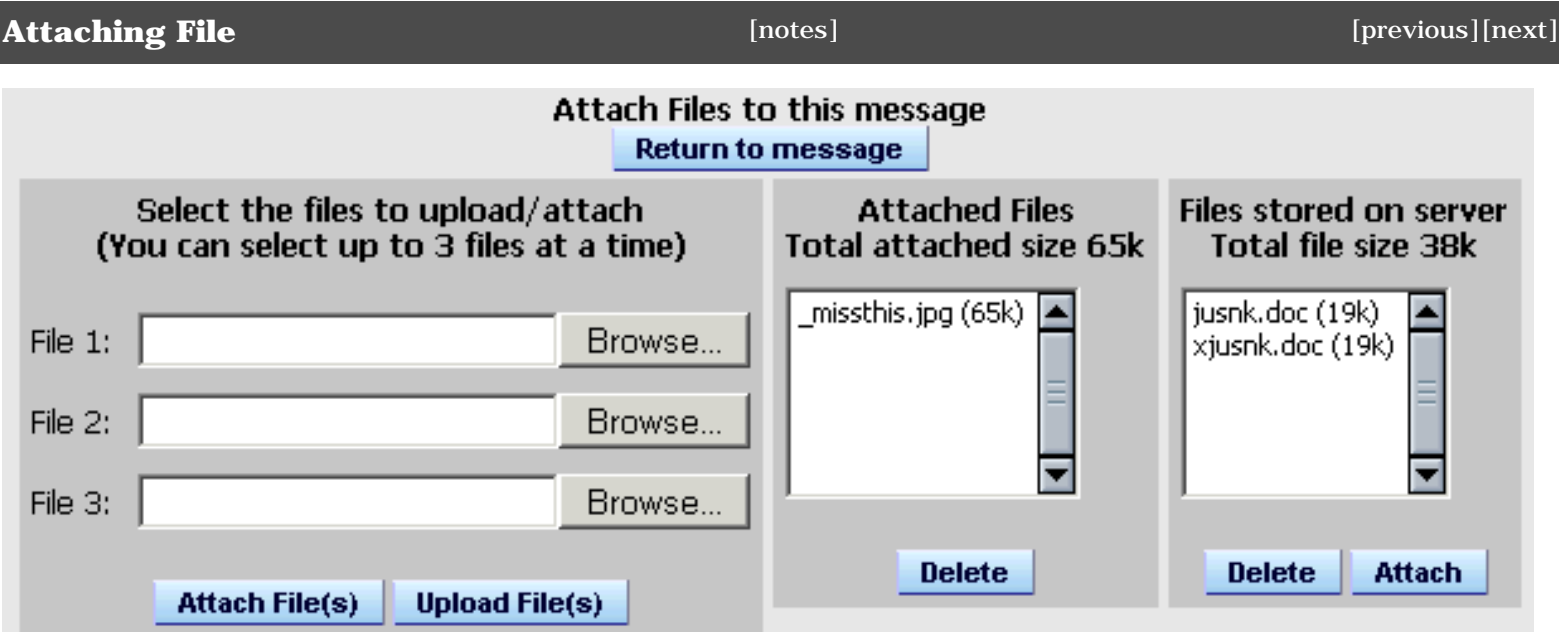

<span id="page-7-1"></span>WebMail supports two types of attachments; one off attachments which most people use, and stored attachments. Stored attachments are files which the user has uploaded, that they send often,e.g. family pictures.

<span id="page-8-0"></span>Address Book

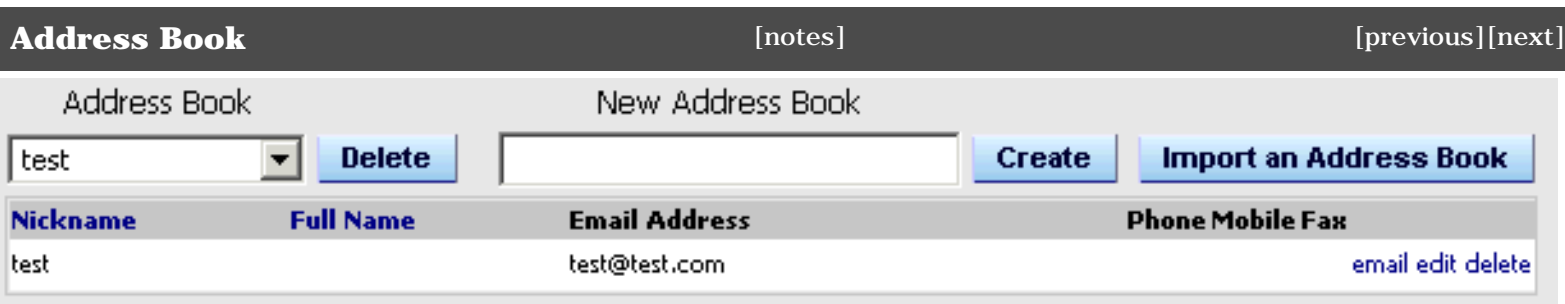

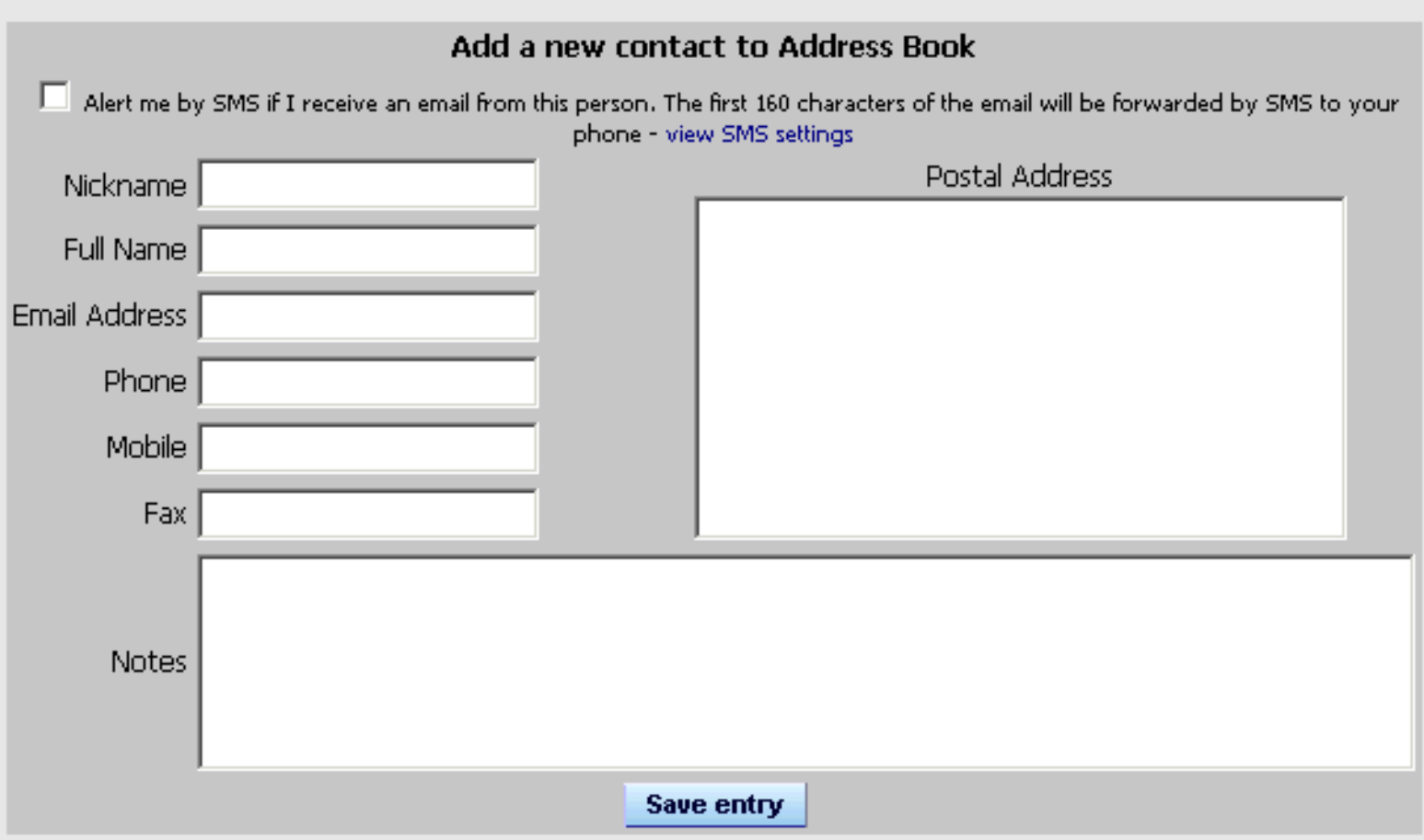

This as a screenshot of the AddressBook.

WebMail supports public address books, multiple addressbooks and importing from various mail clients (Outlook, Netscape, Pine,etc).

<span id="page-9-0"></span>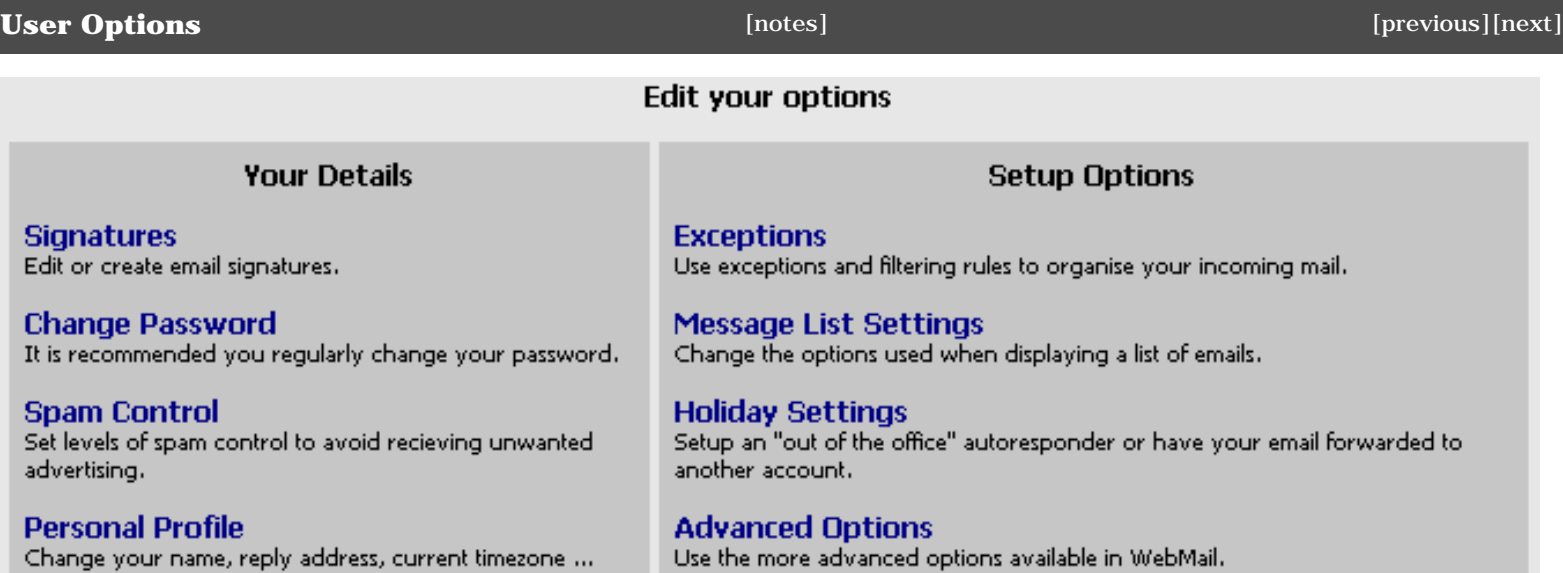

There are many settings that can be set up by the user.

Some of these setting options are only available with our **SurgeMail** Mail Server, like the **Friends System** and **Holiday Settings**.

# <span id="page-10-0"></span>Advanced Options **and Container Container Container Container Container Container Container Container Container**

# **Advanced Options**

# Back to options

## **Mailbox Settings**

Create Rules to oganize or archive your email once a day.

## **SMS Messages**

Have important email sent to your cell phone as a text message.

## **Trusted Sites**

Any EMail which has references to images which are not on your trusted list are removed when being displayed.

## **Aliases**

Create and manage other email addresses for this email account.

### **Check Other Email Accounts** Setup WebMail to check your other email accounts.

### Message Display Settings Change the options used when displaying an email.

**Friends Settings** Verify that Email sent to you is coming from a person, not unwanted advertising (recommended).

## Server Spam Settings Hold, Bounce or make spam Vanish before it reaches you.

## **WebMail Spam Options** Options to help deal with unwanted email.

### **WebMail Filtering Rules** Setup filters to help you organise your email into folders.

## **Centipaid**

Charge small amounts to people sending you email. Generally used to stop Unwanted Email.

For the more adventurous there are the 'Advanced Options'.

Some of these setting options are only available with our **SurgeMail** Mail Server, like **Sever Spam Settings**, **Centipaid** and **SMS Messages**.

The **PGP** feature requires third party software (gnu-pgp).